# **Quick Install Guide**

### Vandal-Proof Fixed Dome Camera

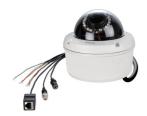

Thank you for purchasing the DCS-6510 camera. Follow the easy steps in this guide to properly set up your camera to your network. Please verify that all of the package contents below are available.

### Package Contents

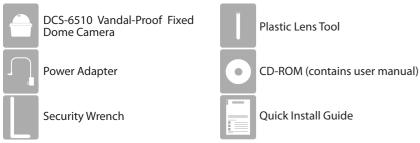

If any of the above items are missing, please contact your reseller.

# Safety Notice:

DCS-6510

Installation and servicing should be done by certified technicians so as to conform to all local codes and prevent voiding your warranty.

# System Requirements

- Internet Explorer 6 or above , Firefox 3.5 or above, Safari 4 or above, Chrome 2 or above
- Existing 10/100 Ethernet-based network

## **Product Overview**

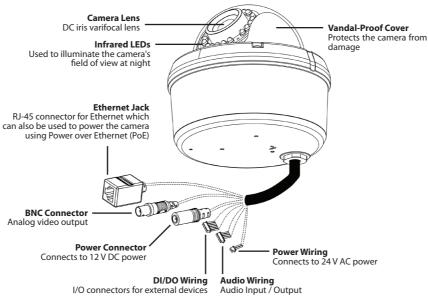

Please refer to the User Manual for several ways to mount your camera to a wall or ceiling.

# SD Card Installation

#### **Disassemble the Camera** Open the camera enclosure by removing the 4 screws. Lift the dome off the base of the camera.

### Install the SD Card

Mounting

Push the SD card into the camera with the gold contacts oriented towards the base of the camera. To eject the SD card, push the SD card into the slot. Reassemble the camera.

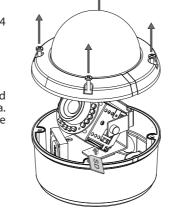

### **Connect Your Camera**

**Step 1** - Connect the camera to a router or switch using an Ethernet cable. If you are using a Power over Ethernet (PoE) router or switch, make sure your cable is high quality and pinned properly to ensure a proper power connection.

**Step 2** - Connect the supplied power supply to the 12V DC Power receptor on the camera and connect the other end to a power outlet. If you are using PoE, do NOT connect the power supply to the camera.

**Note:** There is a 24V AC connector on the camera which will allow you to connect to a power source such as your building's emergency power.

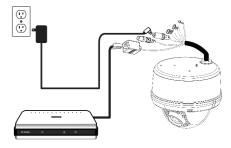

**Step 3** - Insert the DCS-6510 CD into your computer's CD-ROM drive to begin the installation. If the Autorun function on your computer is disabled, or if the D-Link Launcher fails to start automatically, click **Start > Run**. Type **D:\autorun.exe**, where D: represents the drive letter of your CD-ROM drive.

Click **Setup Wizard** to begin the installation of your camera. Please refer to the user manual for more information on installation and configuration of your camera.

## **Technical Support**

Having trouble installing your new product? D-Link's website contains the latest user documentation and software updates for D-Link products. U.S. and Canadian customers can contact D-Link Technical Support through our website or by phone.

### United States

### Canada

Telephone: (877) 354-6555 Internet: http://support.dlink.com Telephone: (877) 354-6560 Internet: http://support.dlink.ca

Copyright ©2010 All rights reserved. D-Link and the D-Link logo are registered trademarks of D-Link Corporation or its subsidiaries. Other trademarks are the property of their respective owners. Product specifications, size and shape are subject to change without notice, and actual product appearance may differ from that depicted on the packaging. Visit dlink.com (US) or dlink.ca (Canada) for more details.

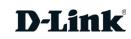